## **PUTTING THE PIECES OF .NET**

#### **TOGETHER**

Wade Harvey 8/25/2010

# Welcome

#### What are the obstacles?

- 1. There are a lot of pieces
- 2. The pieces are scattered out in many different places on the computer
- 3. Lots of versions
- 4. Lots of options for each version

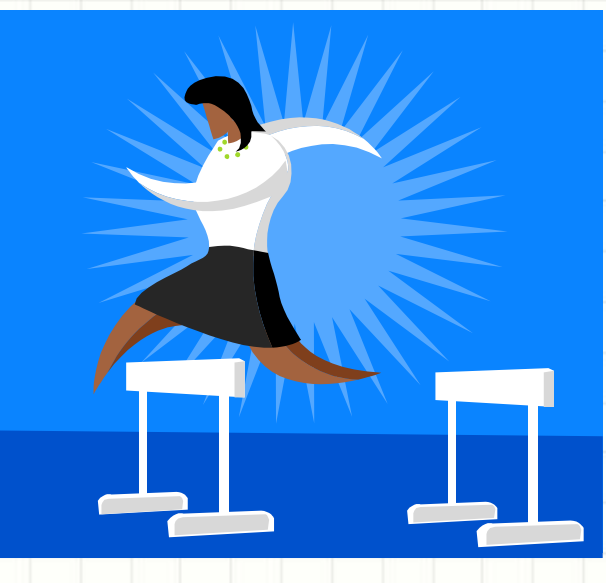

## Major Components of .NET

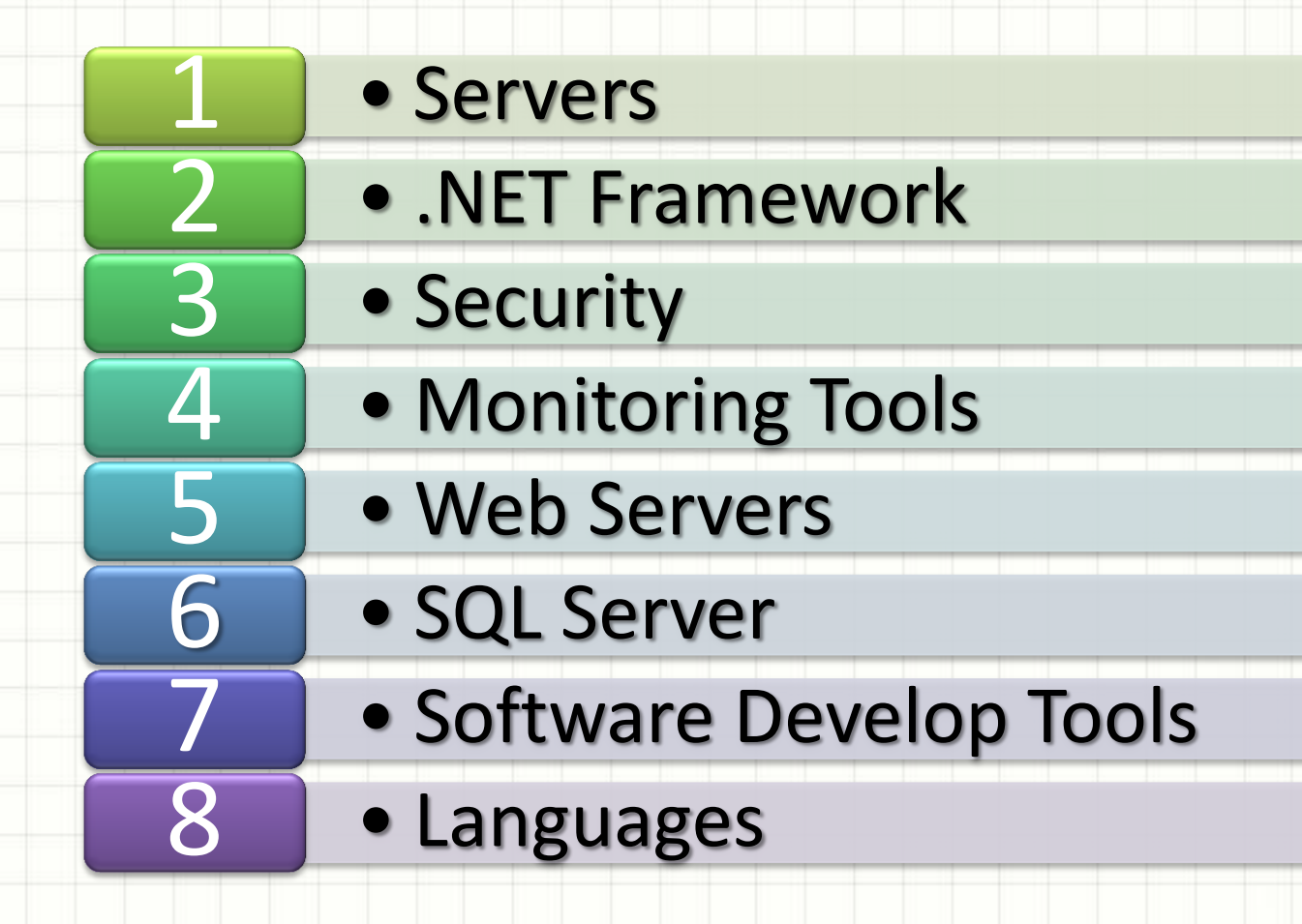

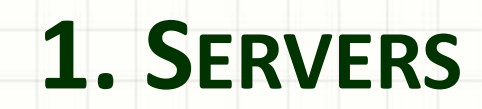

ر

٠

## 1. Servers

#### **What is a server? It is like a servant.**

- A Server is a socket "Listener" that waits for commands and then performs operations to serve up information.
- It is the **foundation**.
- There are many types of servers:
	- Server Operating System
	- Web Servers
	- File Servers
	- FTP Servers
	- Network Server

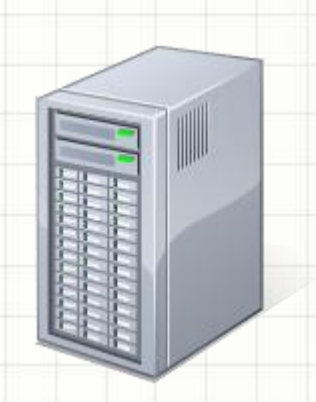

## Server Operating Systems

#### Server Operating Systems reside in the C:\Windows folder

- Windows 2000 & XP IIS 5.0
- Windows 2003 & Vista IIS 6.0
- Windows 2008 & Windows 7 IIS 7.0

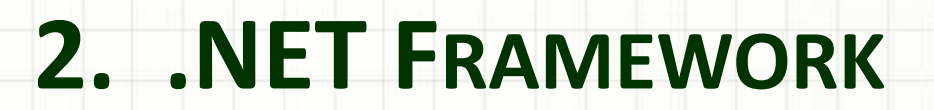

ر

۔

#### .NET Framework

- What is it?
	- It is a virtual machine that includes a large class library.
	- Why use it?
		- Reuse code for basic functions
			- **Security** 
				- **Memory Management**
			- Safe sandboxes for applications.

### .NET Framework

- It is only 8 years old:
	- $1.0 = 2002$
	- $1.1 = 2003$
	- $2.0 = 2005$
	- $3.0 = 2006$
	- $-3.5 = 2007$
	- $-4.0 = 2010$

#### 2 . NET Frameworks

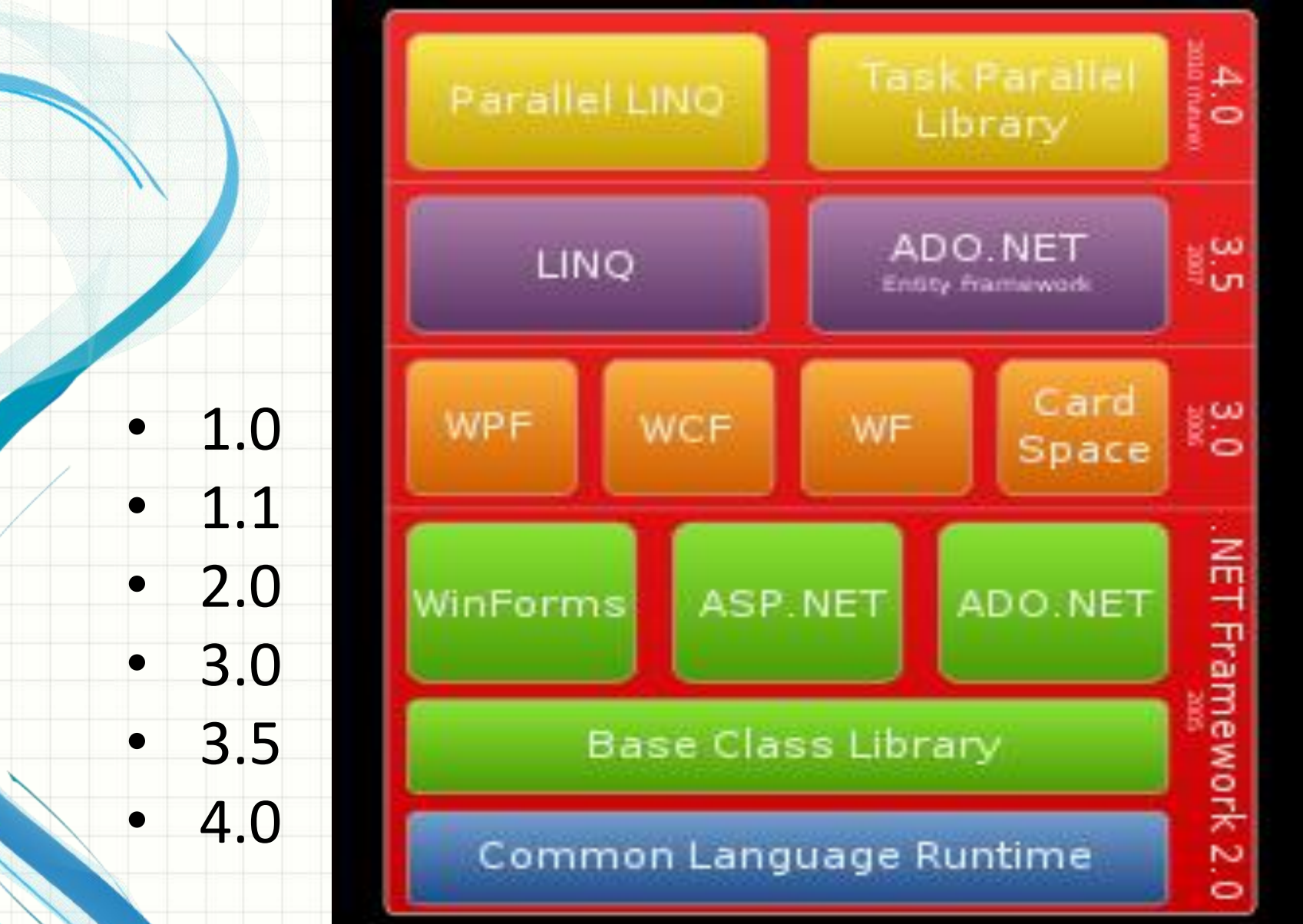

### 2 . NET Frameworks

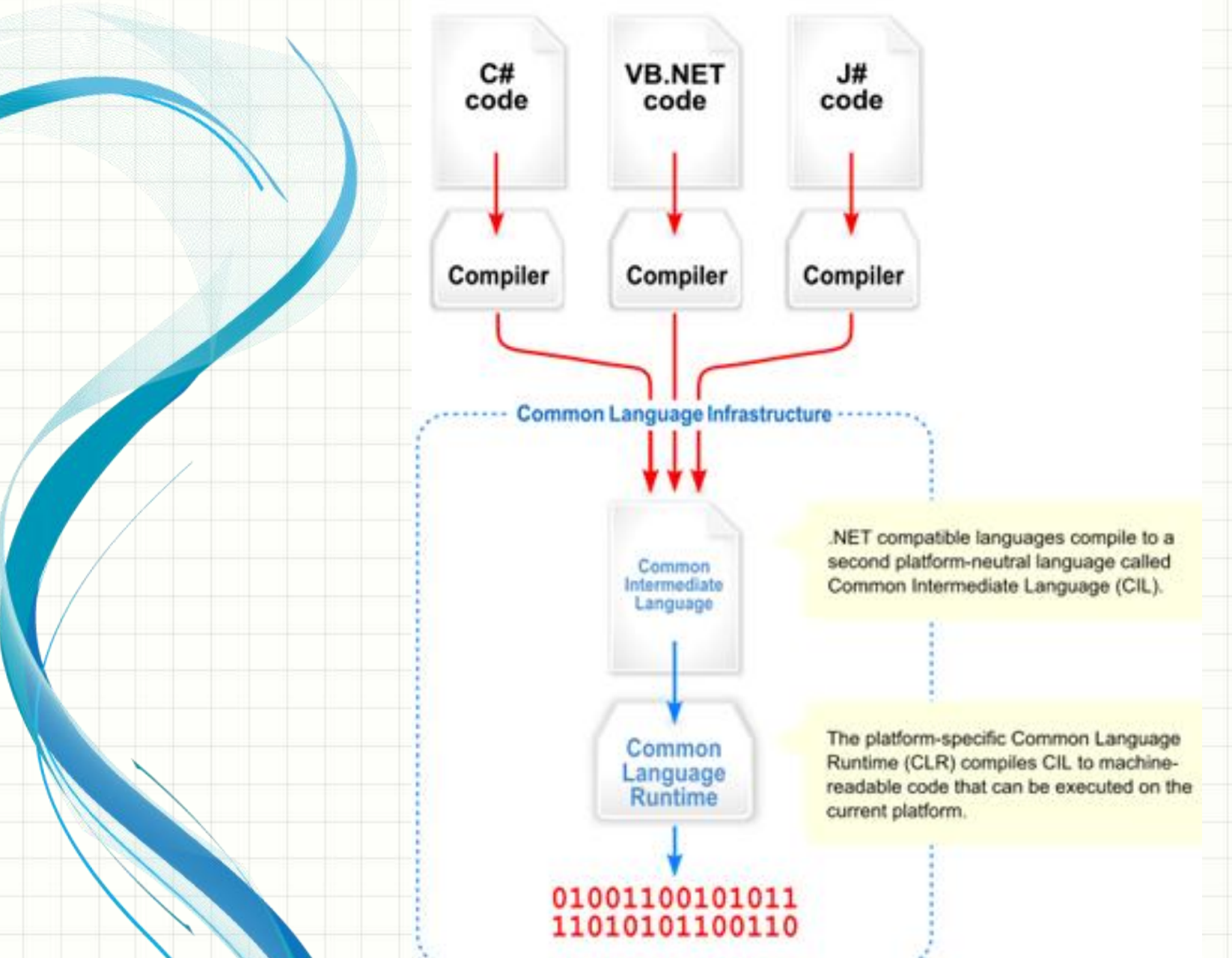

## Interoperability: Going from Managed Code to Native (.NET => .COM or

.DLL)

• To access COM objects, you use System.Runtime.InteropServices To access other native code objects like Windows API, you use P/Invoke feature

## .NET Framework Resides:

C:\Windows\Microsoft.NET\Framework C:\Windows\Microsoft.NET\GAC\_32 C:\Windows\Microsoft.NET\GAC\_MSIL C:\Windows\Microsoft.NET\v4.0.30319 \Temporary ASP.NET Files (compiled op) C:\Windows\Microsoft.NET\v4.0.30319 \Config\Machine.config

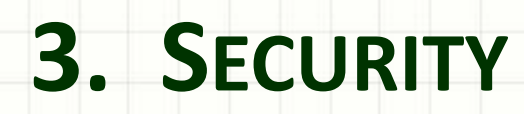

ر

٠

## 3. Security – Authentication & Authorization

- Authentication asks: "Who is this?"
- Authorization asks: "Does this person have the rights to do this?"

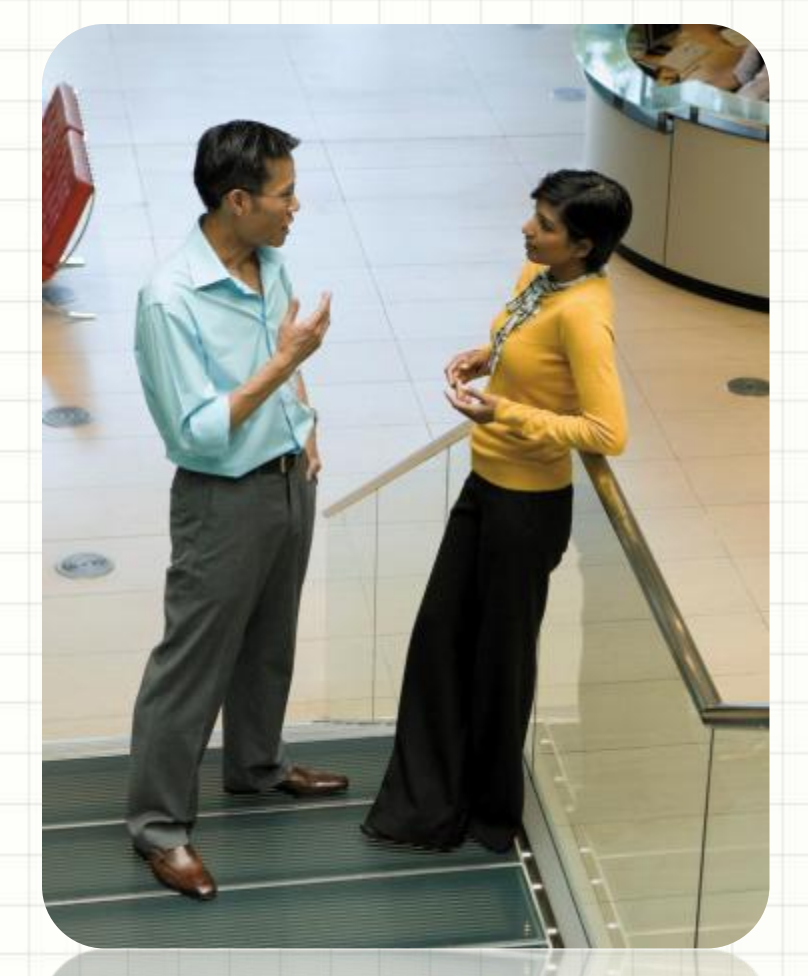

- **File Level**
- Sql Server Level
- ASP.NET

- **File Level** 
	- Add Users
		- Control Panel
		- Add User

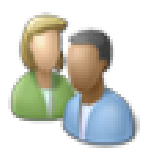

**User Accounts and Family Safety** Add or remove user accounts Set up parental controls for any user

• Windows Active Directory for Network

#### – Give file Permissions

- Right-click file in windows explorer
- Select properties/security tab
- Use Edit to add person or rights for existing person

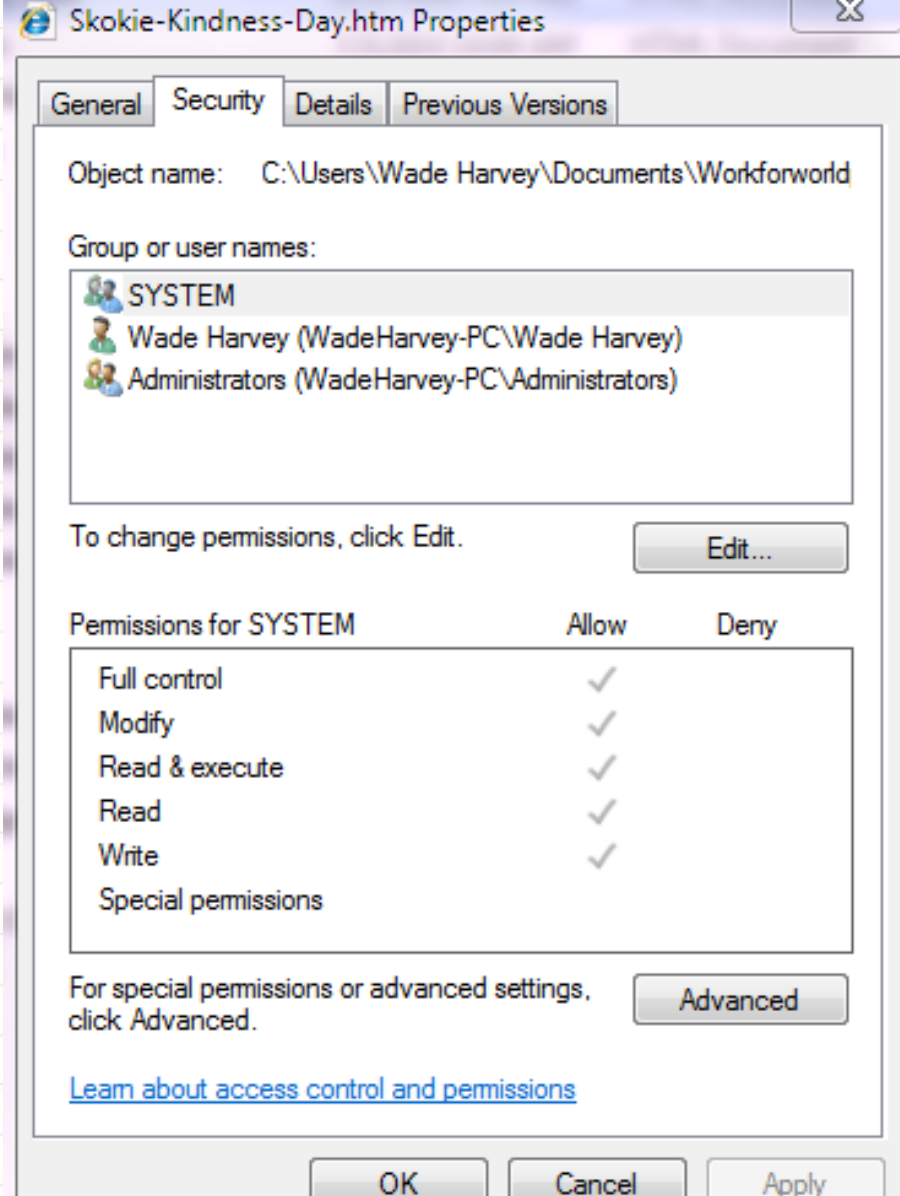

#### **SQL Server**

- Server Level SQL Server Authentication vs. Mixed Mode
	- - Logins
		- Server Roles

WADEHARVEY-PC\SQLEXPRESS (SQL Serv **Databases** Security  $\Box$  Logins ##MS\_PolicyEventProcessingLo ##MS\_PolicyTsqlExecutionLogi **BUILTIN\Users** NT AUTHORITY\SYSTEM NT SERVICE\MSSQL\$SQLEXPRE A sa **MadeHarvey-PC\Wade Harvey** □ Server Roles **Bulkadmin** dbcreator diskadmin processadmin public securityadmin serveradmin setupadmin sysadmin

- **SQL Server** 
	- Database Level
		- Users
		- Roles

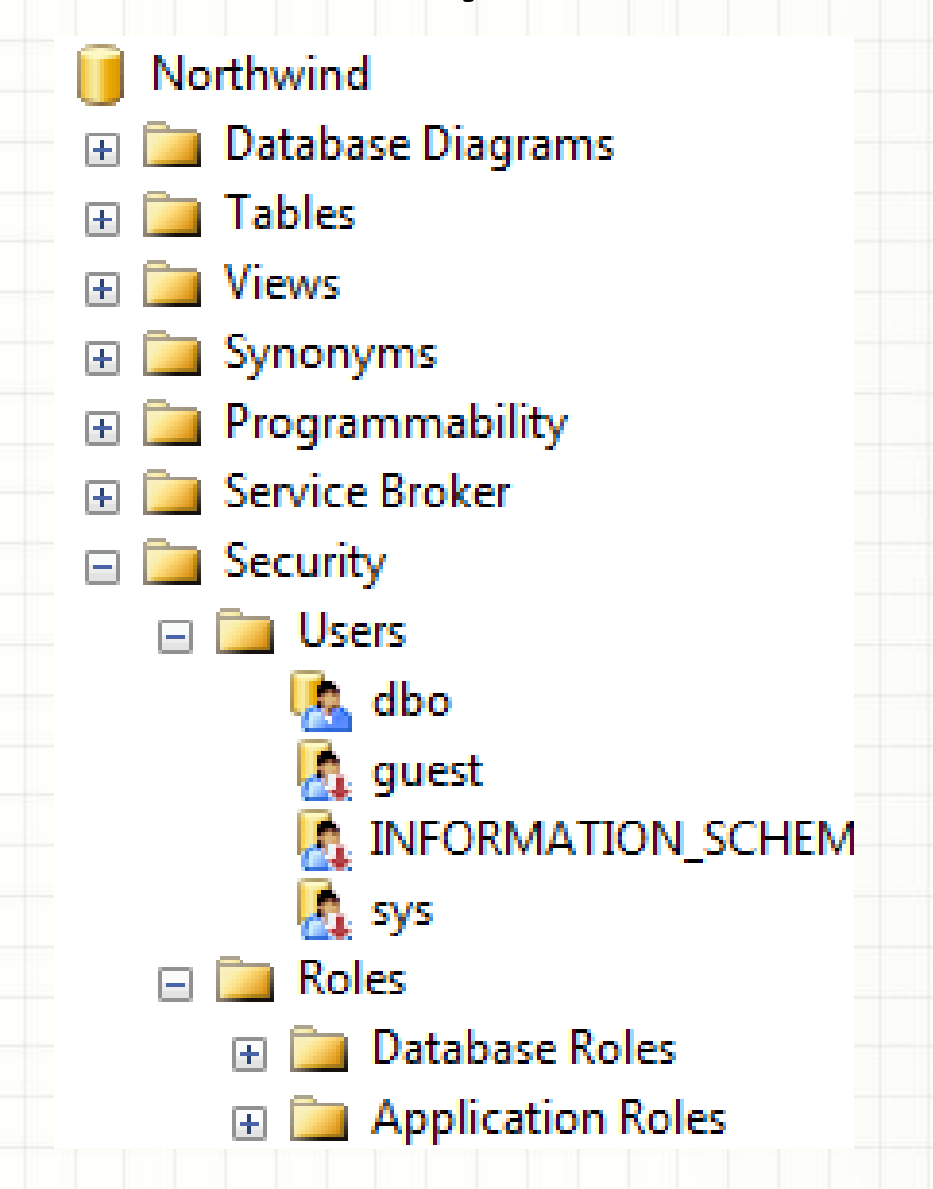

#### • ASP.NET

- Use ASP.NET Configuration Tool or do it programmatically
	- AspNetSqlMembershipPr ovider
	- ConnectionString in web.config points to DB
		- Add Users
		- Add Roles
		- Give Permissions
- Tables
	- ASPNET\_Applications
	- ASPNET\_Membership
	- ASPNET\_Paths
	- ASPNET\_Personalization
	- ASPNET\_Profiles
	- ASPNET\_Roles
	- ASPNET\_Users
	- ASPNET\_UsersInRoles
	- ASPNET\_WebEvents

#### **Security**

- How to find out who is using a process:
	- Type taskmgr in Windows taskbar/Start/Cmd
	- Right-click on Application and select Go to Process
	- The process will show who the user is

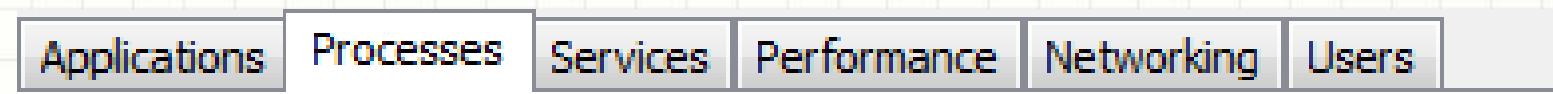

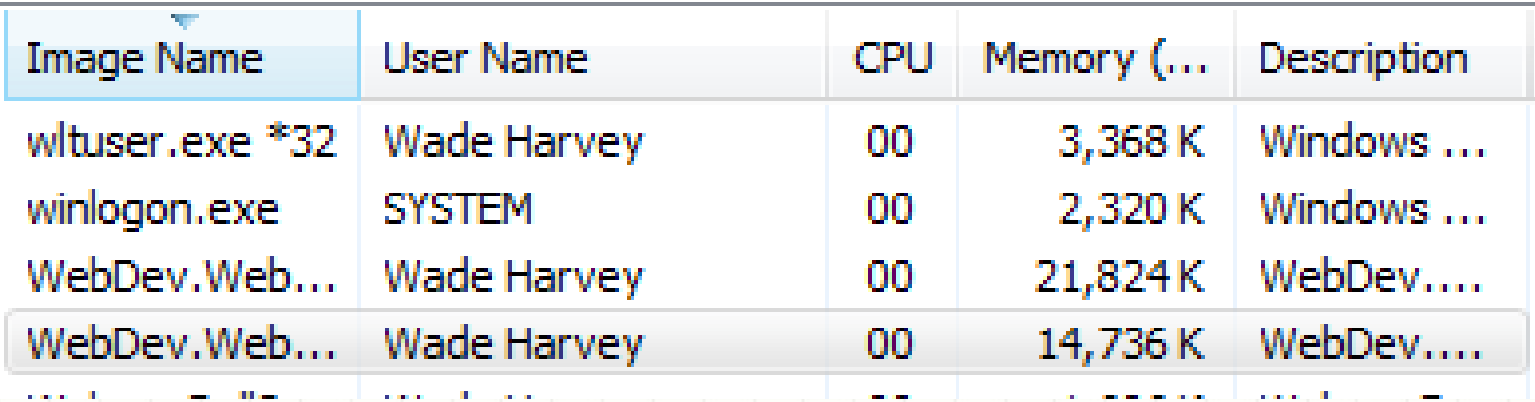

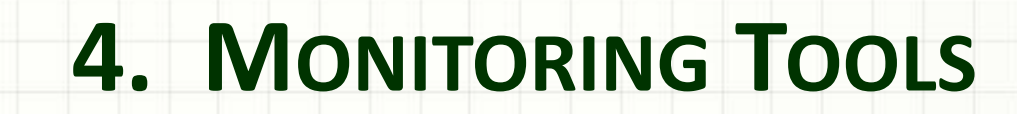

## 4. Monitoring Tools

- **Event Viewer**
- Task Manager
- Process Explorer
- Sql Profiler
- ILDASM

#### 4. Event Viewer

#### • What is EventViewer?

- It is a low-level way of looking at system events
- How do you get to EventViewer?
	- Start/Control Panel/Admin Tools/EventViewer

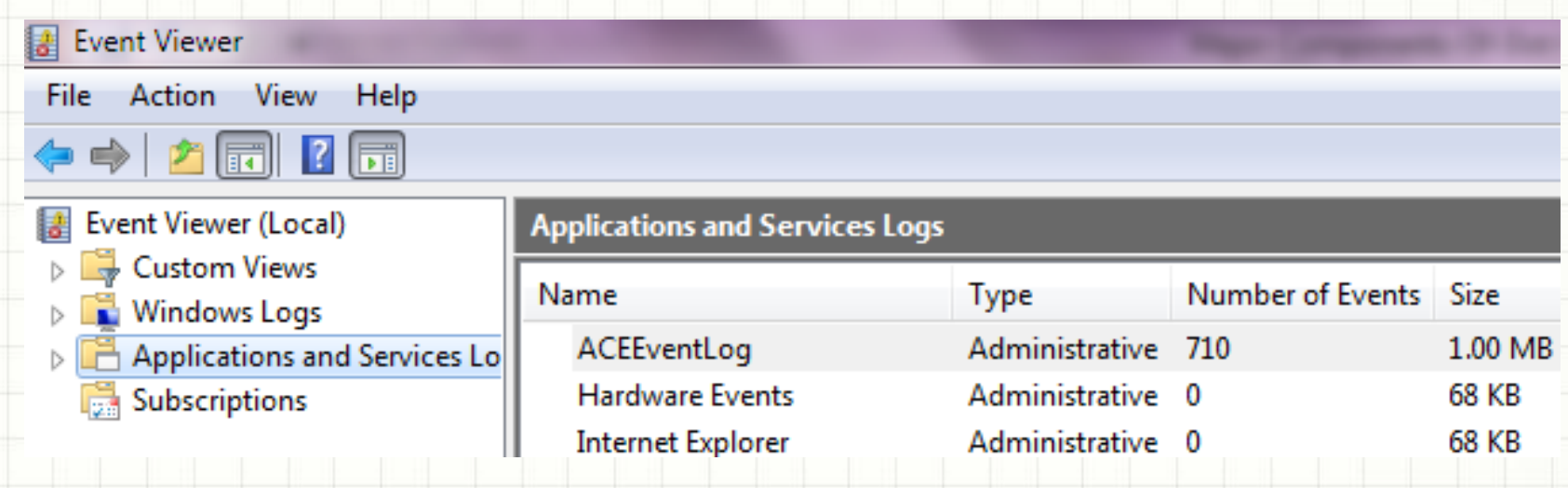

#### 4. Task Manager

#### • What is Task Manger?

– It shows applications, processes, and who is using them

#### • How do you get to Task Manager?

– Ctrl+Alt+Delete or Start/Cmd and type taskmgr

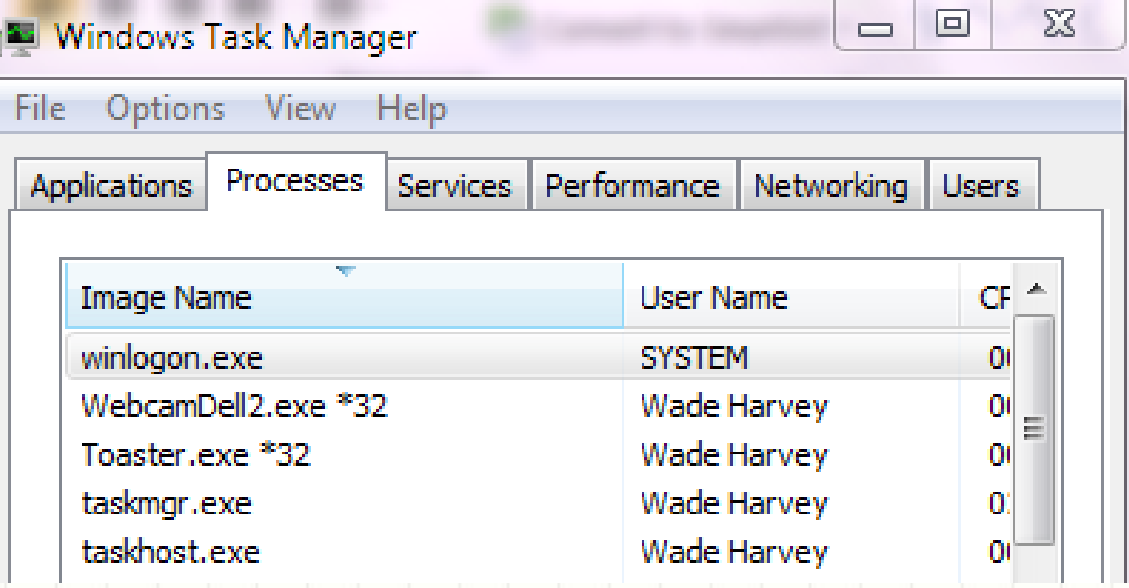

#### 4. Process Explorer

#### What is Process Explorer?

– It is like Task Manager, but allows you to use find to search who is using resource

- How do you get to Process Explorer?
	- You download from www.sysinternals.com

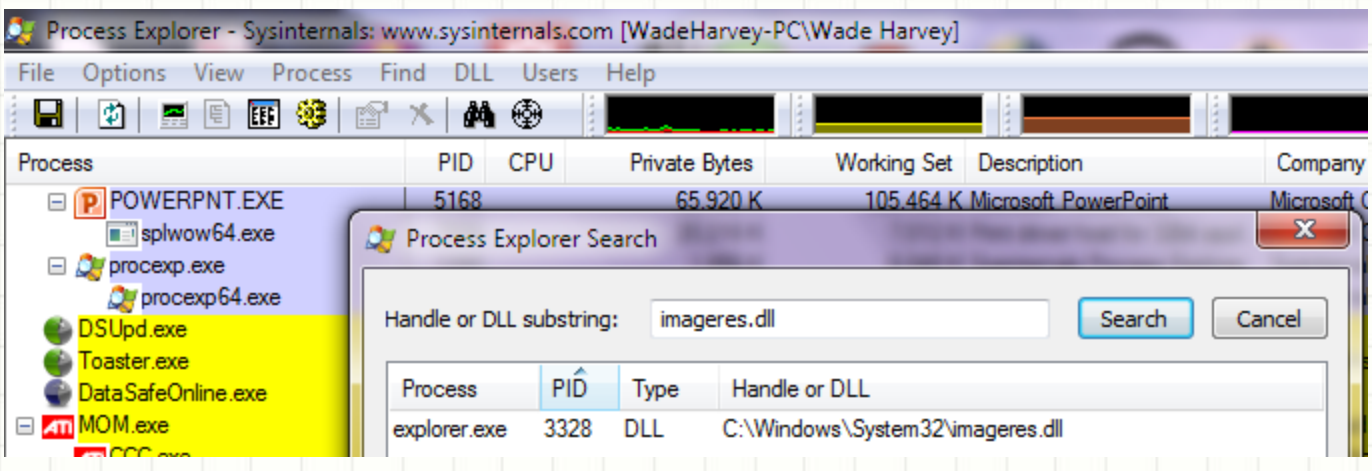

### 4. SQL Server Profiler

- What is SQL Server Profiler?
	- It allows you to monitor the execution of SQL commands
- How do you get to SQL Server Profiler?
	- It is under Program Files/Microsoft SQL Server/Performance Tools if you have SQL Server 2008
	- If you have the SQL Server Express edition, it is not included, but you can download AnjLab Express Profiler for free from:

http://sites.google.com/site/sqlprofiler/

### 4. ILDASM

- What is ILDASM?
	- ILDASM (Intermediate Language Dis-Assembler allows you to decompile assemblies that are in MSIL
- Where is ILDASM?
	- It is under Program Files/Microsoft Windows SDK v7.1/Tools

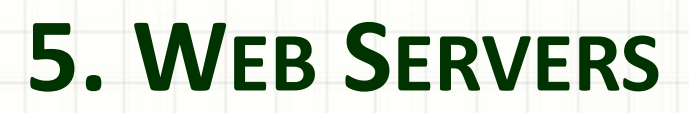

۔

- What does a Web Server do?
	- Receives HTTP requests
	- Authenticates Users
	- Executes Server code
	- Builds HTML Pages
	- What are the two main Web Servers?
		- ASPNET Development Server
		- IIS (Internet Information Services)

- ASPNET Development Server
	- Executes under logon id of how you logged into Windows
	- Process name is WebDev.WebServer4.0.exe
	- Executes assemblies from Windows/Microsoft.NET/Framework/v4.0.30319/Tem porary ASP.NET Files

- **IIS (Internet Information Services)** 
	- Executes under logon id of IUSR\_MachineName
	- Process name is inetinfo.exe in IIS 5.x, http.sys in 6.0, and w3wp.exe in IIS 7.0
	- Resides in C:\Windows\System32\inetsrv
	- You can get to it by going to windows start button and selecting the run icon – then type inetmgr in the cmd line
	- Executes assemblies from inetpub/wwwroot

- **IIS (Internet Information Services)** 
	- Windows 2000 &  $XP IIS 5.0 inetinfo.exe$  listens port 80
	- Windows 2003 & Vista IIS 6.0 http.sys listens from kerneel
	- Windows 2008 & Windows  $7 -$  IIS  $7.0 w3wp.$ exe
	- ASP.NET Runtime
		- $IIS 5.x =$  aspnet\_wp.exe
		- IIS 6.0 w3wp.exe
- **ISAPI (Internet Server Application Programming** Interface) – decides what should go to ASP.NET runtime based on extension (.aspx)

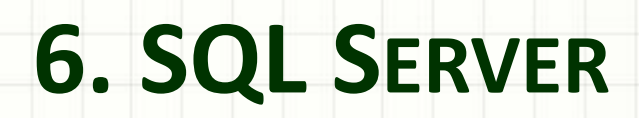

ر

 $\overline{\phantom{0}}$ 

## 6. SQL Server

- What is SQL Server?
	- SQL Server is a database server that listens for SQL commands and returns information from SQL databases
	- Where is SQL Server?
		- Programs Program Files/Microsoft SQL Server/100/MSSQL10.MSSQLServer/MSSQL/Binn
		- Databases Program Files/Microsoft SQL Server/100/MSSQL10.MSSQLServer/MSSQL/Data
	- What File Level Security is needed to access a database?
		- You have to give access rights for SQL Server database to either yourself (if you connect in mixed mode) or to username (if you use SQL Server Authentication)
	- How do you create an instance of SQL Server?
		- This happens in the setup process for SQL Server  $-$  the default instance for SQL Express is machinename/SQLEXPRESS

### 6. SQL Server

- How do you start and stop an instance of SQL Server?
	- You can use SQL Configuration Manager which is in Program Files/
- What is SSMS?
	- SSMS is SQL SERVER Management Studio it allows you to connect to a server , run commands, and edit tables.

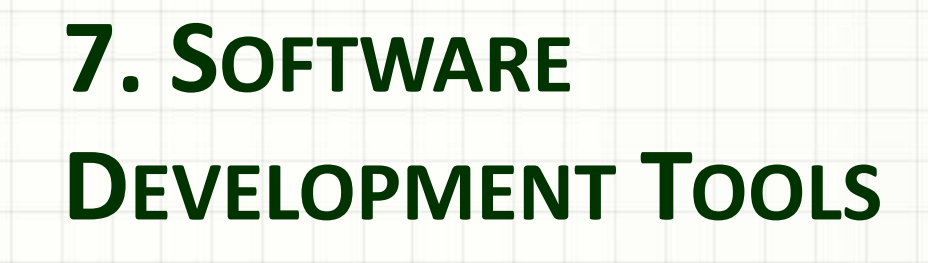

- What tools do I need?
	- Sql Server, SQL Server Management Studio (SSMS), and Visual Web Developer
- Where can I get express (free) versions?
	- [www.microsoft.com/express](http://www.microsoft.com/express)
- Where do the tools reside?
	- Program Files/Microsoft Visual Studio 10.0
	- Program Files/Microsoft SDKs/Windows/v7.0/bin/gacutil
	- Program Files/Microsoft SQL Server/100/MSSQL10.MSSQLServer/MSSQL/Binn & Data

- What happens when I compile a page?
	- Source starts in Program Files/Microsoft Visual Studio 10.0/Projects or Websites
	- Project Property Pages/Build Options in VS can specify VS2008/Projects/Project name/ for precompiled files and solution files .sln and .suo
	- Precompiled version consists of aspx pages and dll's for code-behind. Dlls are in MSIL that gets converted to native language at runtime
	- Compiling involves bringing in the pieces needed from .NET Framework and from GAC (Global Assembly Cache)
	- Compiled Version goes in
		- C:/Windows/Microsoft.NET/Framework/v4.0.30319/Tempo rary ASP.NET Files

What happens when a page executes? http://msdn.microsoft.com/en-us/library/ms178473.aspx

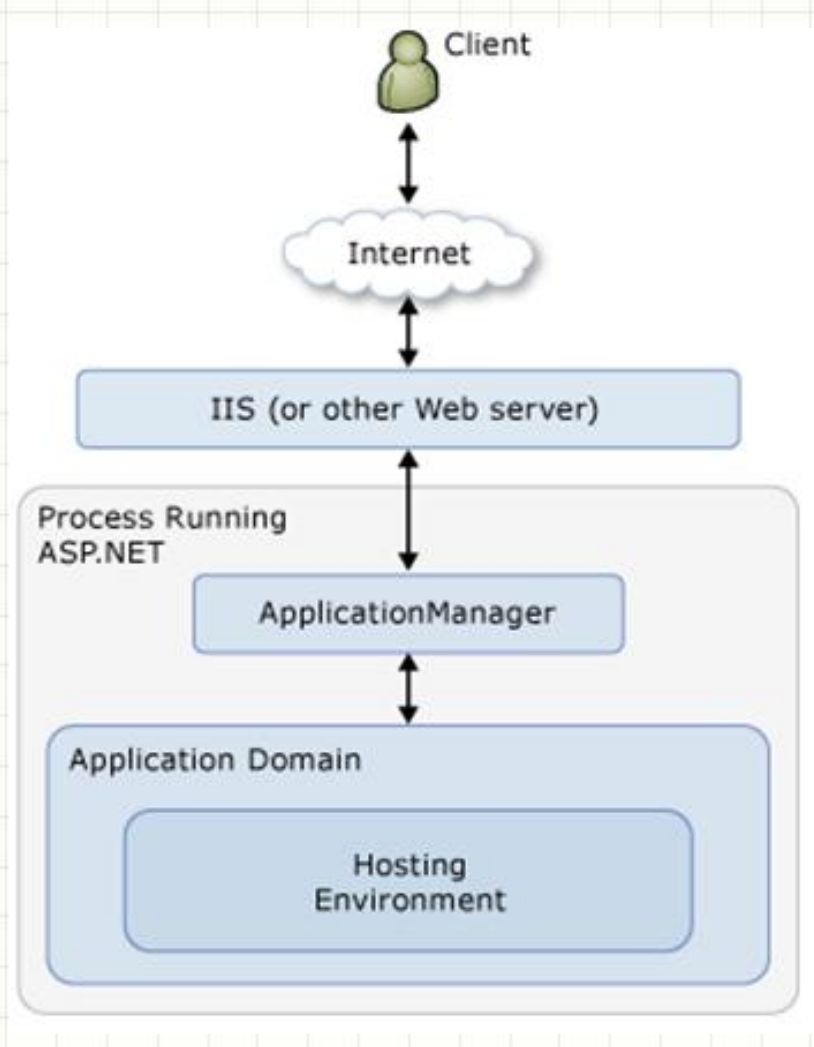

- What happens when a page executes?
	- User on client machine creates HttpRequest
	- url => dns => IP address => telephone number of machine
	- If dns has not populated on internet, you can associate url to ip address on your machine temporarily by manually editing c:\windows\System32\drivers\etc\host
	- IIS or ASPNET Development Server
- ISAPI
- ASP.NET
- App Domain
- **HTTP Runtime**

What happens when a page executes?

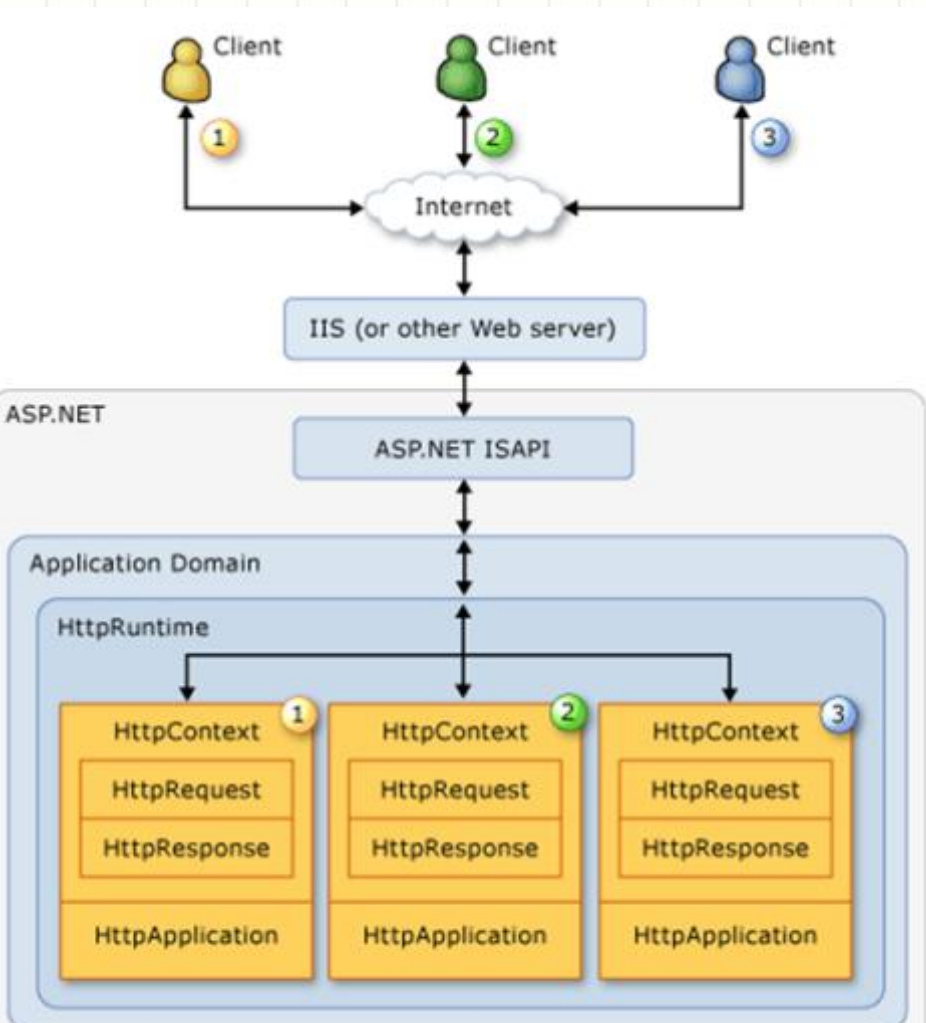

- What happens when a page executes? (Continued)
	- IIS or ASPNET Development Server
		- .ISAPI looks at extension and turns .aspx extension over to asp.net
		- ASP.NET creates Application Domain the first time and then starts an ApplicationRequest
		- HTTP Runtime can handle multiple HTTPContexts and inside each one is an HTTP Request and an HTTP Response (Page and cookies are involved in request and response)

- What happens when a page executes? (Continued)
	- .HTTP Runtime does the following:
		- .validateRequest for malicious markup
		- remaps urls
		- uses .NET Framework to convert MSIL in Temporary ASP.NET Files and GAC to native code
		- Checks Authentication and authorization
		- invokes IHTTPHandler to process request .aspx => System.Web.UI.PageHandler

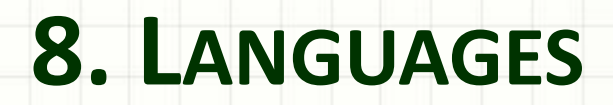

۔

#### 8. Languages

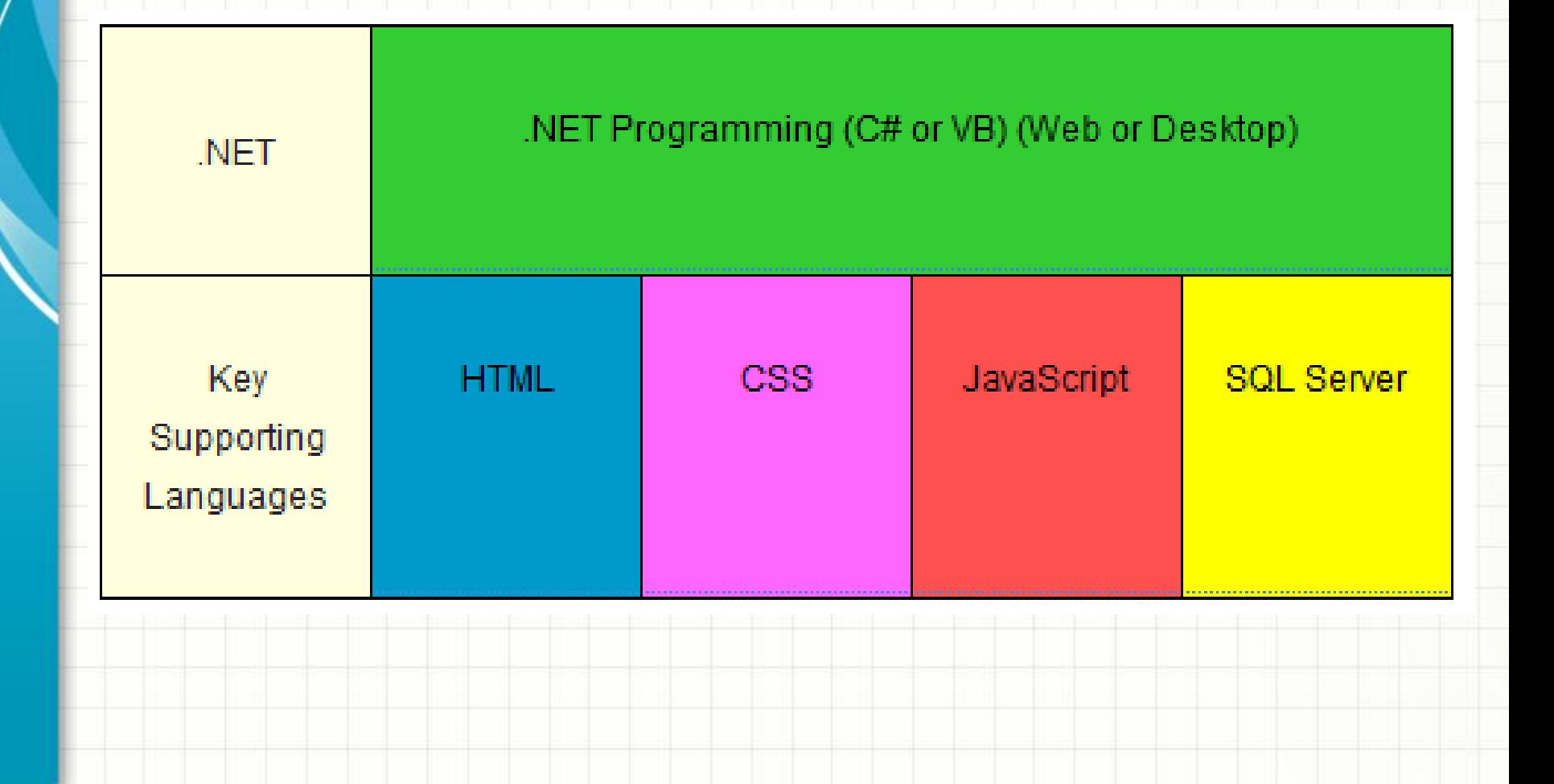

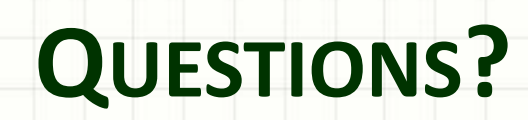

ر

۔